# **Skypen käytön aloittaminen ja uuden tilin luominen**

**1.** Siirry Skypen etusivulle osoitteeseen<https://www.skype.com/fi/>

**2.** Asenna Skype tietokoneellesi tai kännykällesi valitsemalla *Lataa Skype*

**Lataa Skype** 

**3.** Latauksen jälkeen näytöllesi aukeaa sivu, jossa voit joko kirjautua sisään tai luoda uuden käyttäjätilin Skypeä varten.

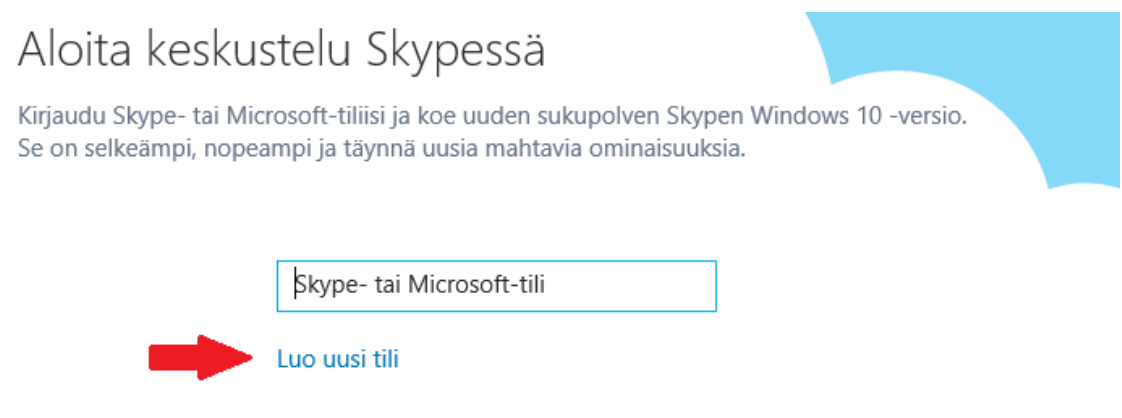

#### **Vaihtoehto 1:**

#### **Skype- tai Microsoft-tili**

Voit kirjautua suoraan sisään Skypeen, jos sinulla on olemassa Microsoft-tili (eli sähköpostiosoite, jonka pääte on outlook.com).

Jos valitset ensimmäisen vaihtoehdon, sinun tulee kirjoittaa sähköpostiosoitteesi kohtaan *Skype- tai Microsoft-tili,* painaa oikeaan alakulmaan ilmestyvää seuraava -painiketta ja tämän jälkeen antaa sähköpostitilisi salasana. Kirjoitettuasi tiedot valitset painikkeen *Kirjaudu sisään*, hyväksyt uudet ominaisuudet sulkemalla ilmestyneen ikkunan ja pääset aloittamaan Skypen käytön.

### **Vaihtoehto 2:**

#### **Luo uusi tili**

Mikäli et halua käyttää outlook.com -päätteistä sähköpostiosoitetta Skypen yhteydessä tai sinulle ei ole sellaista, voit luoda itsellesi uuden tilin joko omalla puhelinnumerollasi tai toisella sähköpostiosoitteellasi.

Tilin luomisessa on kolme vaihetta: **Luo tili, Lisää tiedot** ja **Anna koodi:**

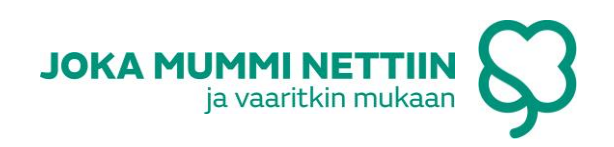

#### **1) Luo tili**

# Luo tili

# Luo tili

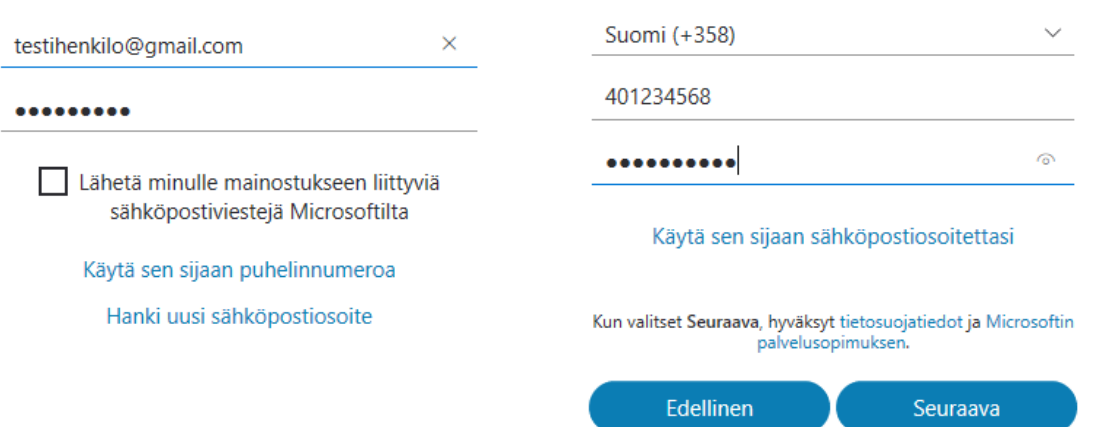

Jos käytät sähköpostiosoitettasi, kirjoita se vaadittuun kohtaan ja valitse itsellesi jokin salasana. Jos puolestasi haluat luoda tilin puhelinnumerolla, kirjoita se näkyviin ja valitse itsellesi salasana. Kun olet syöttänyt tietosi oikeaan kohtaan, valitse *Seuraava*.

# **2) Lisää tiedot**

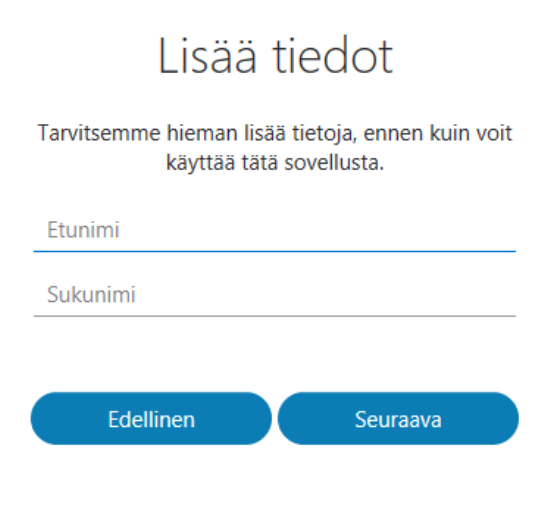

Seuraavassa vaiheessa sinun tulee kirjoittaa etu- ja sukunimesi niille varattuihin kohtiin. Tiedot täytettyäsi voit siirtyä eteenpäin valitsemalla *Seuraava*.

# **3) Anna koodi**

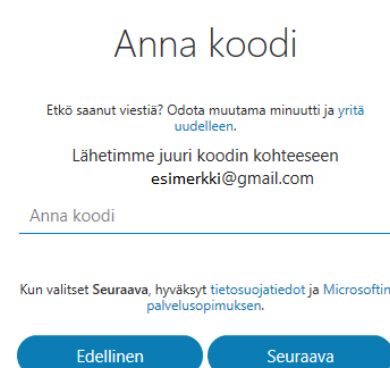

Viimeisessä vaiheessa sinua pyydetään vahvistamaan henkilöllisyytesi siten, että Skype lähettää sinulle varmistuskoodin. Nelinumeroinen koodi tulee joko sähköpostiisi tai puhelinnumeroosi, riippuen siitä, kummalla tavalla loit itsellesi uuden tilin.

Kun olet syöttänyt sähköpostiisi tai puhelimeesi saapuneen koodin oikeaan kohtaan, hyväksynyt uudet ominaisuudet valitsemalla *sulje*, voit aloittaa Skypen käytön.

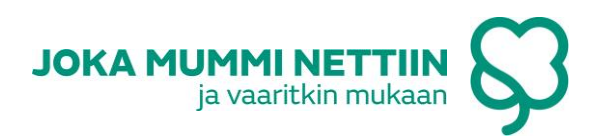